# Logib Lohngleichheitsanalyse des Bundes

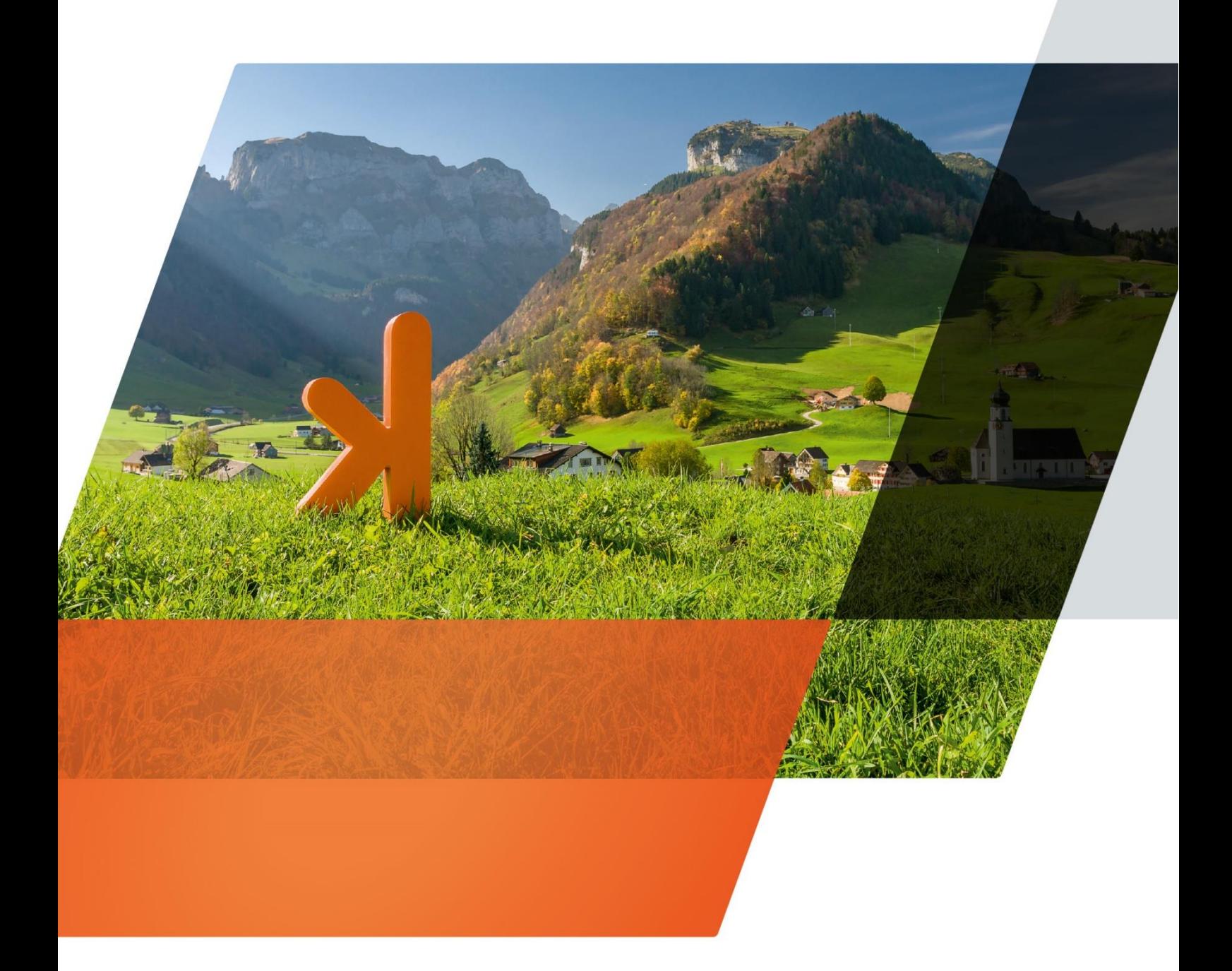

**www.projekt7.ch**

## **Inhalt:**

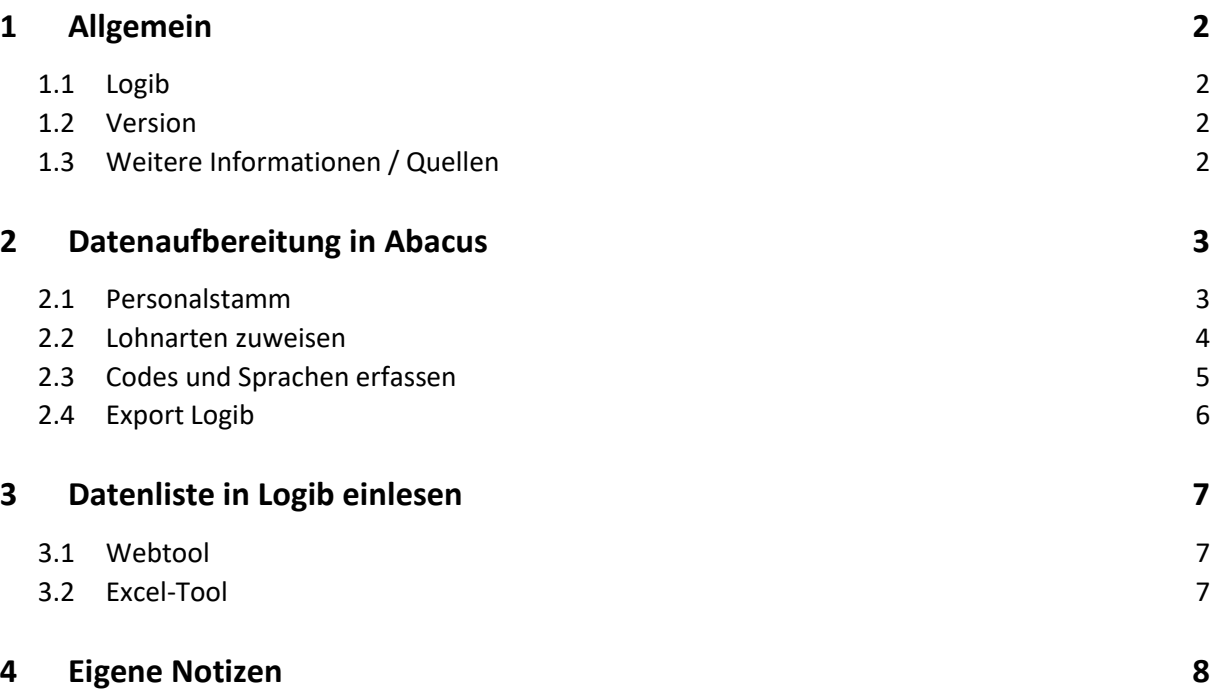

## <span id="page-2-0"></span>**1 Allgemein**

#### <span id="page-2-1"></span>**1.1 Logib**

Obwohl im Jahr 1996 das Bundesgesetz über die Gleichstellung von Frau und Mann (GlG) in Kraft getreten ist, besteht auch heute noch ein unerklärbarer Lohnunterschied zwischen den beiden Geschlechtern. Um die Lohngleichheit besser durchzusetzen, hat das Parlament die Änderung des Gleichstellungsgesetzes am 1. Juli 2020 in Kraft gesetzt. Diese Änderung verpflichtet alle Arbeitgeberinnen und Arbeitgeber mit mindestens 100 Mitarbeitenden dazu, alle vier Jahre eine Lohngleichheitsanalyse durchzuführen. Diese muss anschliessend von einer externen Stelle überprüft werden. Für die erste Analyse im Jahr 2021 muss ein Stichdatum zwischen dem 1. Juli 2020 und dem 30. Juni 2021 ausgewählt werden. Wenn ein Unternehmen die Lohngleichheit einhält, wird es von weiteren Analysen befreit. Falls die Lohngleichheit jedoch nicht eingehalten wird, werden weder Sanktionen noch Massnahmen zur Lohngleichheit aufgezwungen. Die Lohngleichheitsanalyse ist auf 12 Jahre beschränkt und endet somit im Jahr 2032 wieder.

Um die Lohngleichheitsanalyse durchzuführen, steht den Arbeitgebenden das kostenlose Standard-Analyse-Tool Logib (Lohngleichheitsinstrument des Bundes) zur Verfügung. Mit diesem wird überprüft, ob in einem Unternehmen Lohngleichheit zwischen den Geschlechtern herrscht. Hierzu werden verschiedene Objektive Faktoren wie Dienstalter, Ausbildung, potenzielle Erwerbsjahre, etc. berücksichtigt.

Die Daten, die für die Berechnung notwendig sind, werden in eine Excel-Liste eingegeben und anschliessend die die Logib-Datei oder ins Logib Tool übertragen.

#### <span id="page-2-2"></span>**1.2 Version**

Damit die Lohngleichheitsanalyse des Bundes automatisch von Abacus erstellt werden kann, wird mindestens die Version 2020 mit Patch 15.05.2020 benötigt. Mit diesem Servicepack wurden die notwendigen Felder für Logib erschaffen. Gleichzeitig wurde auch die Schnittstelle für den Datenexport via CSV File zur Verfügung bestellt. Kunden mit älteren Versionen müssen das Excel selbst bearbeiten. Alternativ kann der Vertriebspartner auch mittels AbaReport die Datenliste aufbereiten, sofern die entsprechende Lizenz vorhanden ist.

#### <span id="page-2-3"></span>**1.3 Weitere Informationen / Quellen**

Die Dokumentation zum Thema Lohngleichheit, Lohngleichheitsanalyse und Logib basiert auf den Informationen des Bundes. Unter folgender Adresse sehen Sie vertiefte Informationen zum Thema Logib:

<https://www.ebg.admin.ch/ebg/de/home/dienstleistungen/logib-triage.html>

### <span id="page-3-0"></span>**2 Datenaufbereitung in Abacus**

#### <span id="page-3-1"></span>**2.1 Personalstamm**

Die Daten, welche für die Lohngleichheitsanalyse benötigt werden, wie zum Beispiel Alter, Geschlecht, Dienstjahre, Ausbildung, etc. werden grösstenteils im L31 Personalstamm bereits Standardmässig gepflegt.

Im Personalstamm gibt es eine neue Checkbox für die Logib-Relevanz. Diese Checkbox befindet sich in der Lasche Statistiken im Programm L31 und ist Defaultmässig aktiviert. Somit werden Standardmässig alle Mitarbeitenden in die Lohngleichheitsanalyse aufgenommen.

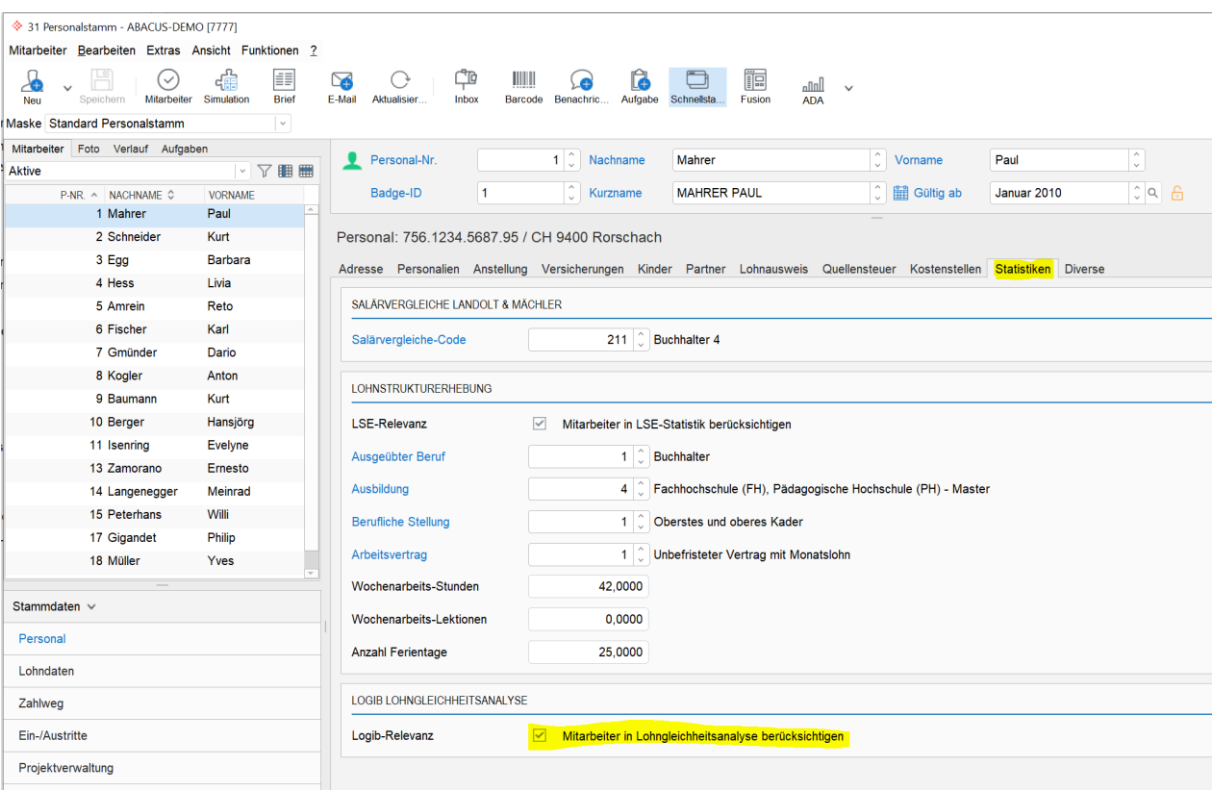

#### <span id="page-4-0"></span>**2.2 Lohnarten zuweisen**

Damit die Lohngleichheitsanalyse erstellt werden kann, müssen die entsprechenden Lohnarten im Programm L414 Lohnarten zuweisen den entsprechenden Feldern zugewiesen werden. Hierfür muss der Bereich Statistik – Logib geöffnet werden. Anschliessend können die Lohnarten mittels Drag and Drop auf die entsprechenden Felder gezogen werden.

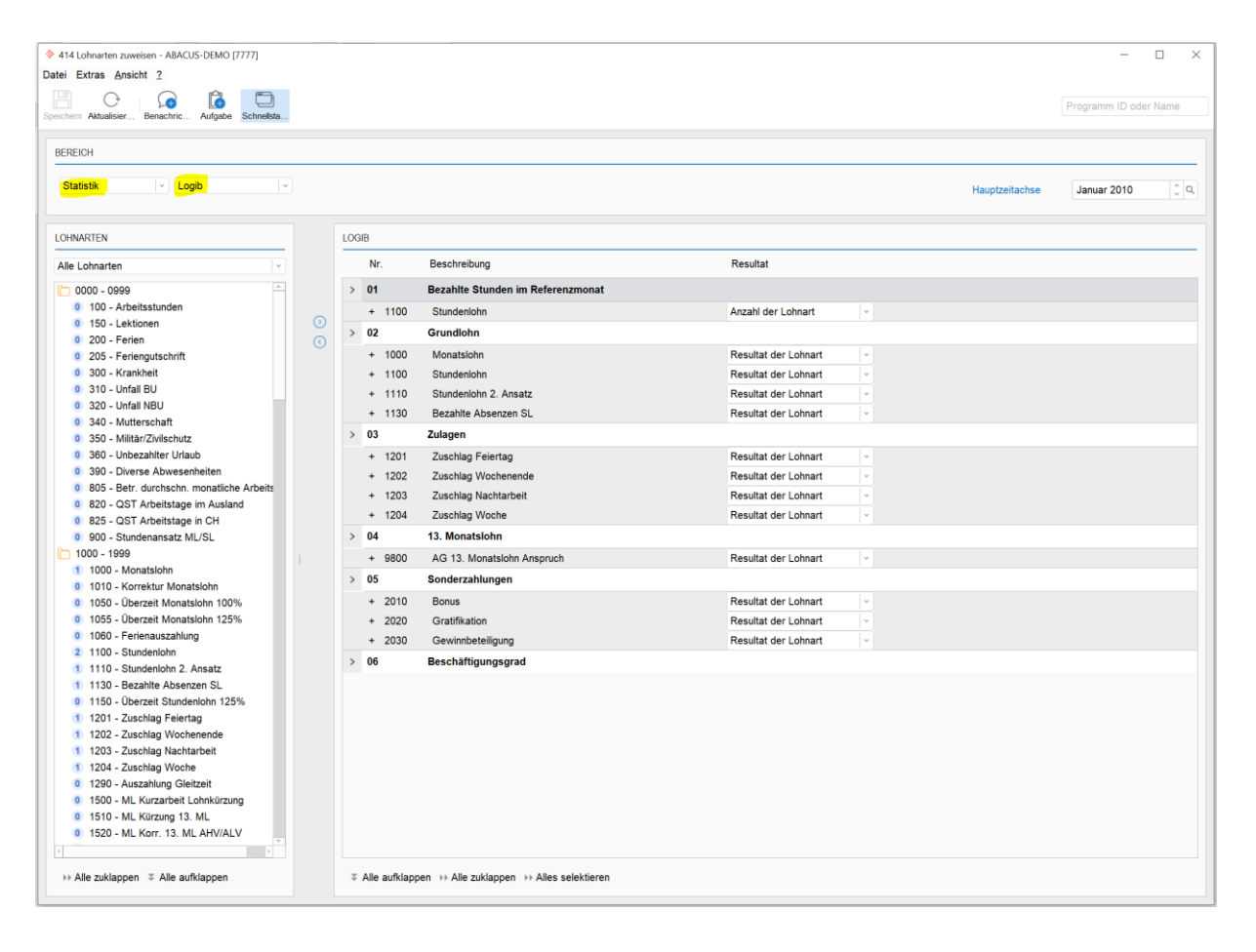

#### <span id="page-5-0"></span>**2.3 Codes und Sprachen erfassen**

Bei der Lohngleichheitsanalyse werden die Kompetenzniveaus der Mitarbeitenden benötigt. Damit diese korrekt erfasst werden, müssen diese im Programm L521 Codes und Sprachen erfassen» definiert werden. Hier können die Kompetenzniveaus unter Definitionen / Personalstamm / LSE-Beruf mittels Dropdown-Liste erfasst werden.

Folgende Kompetenzniveaus stehen im Abacus zur Verfügung:

- Tätigkeit mit einfachen manuellen oder routinemässigen Aufgaben
- Tätigkeit mit Aufgaben, die Berufs- / Fachkenntnisse voraussetzen
- Tätigkeit mit komplexeren technischen oder praktischen Aufgaben
- Tätigkeit mit höchst komplexen Problemlöse- / Entscheidungsaufgaben

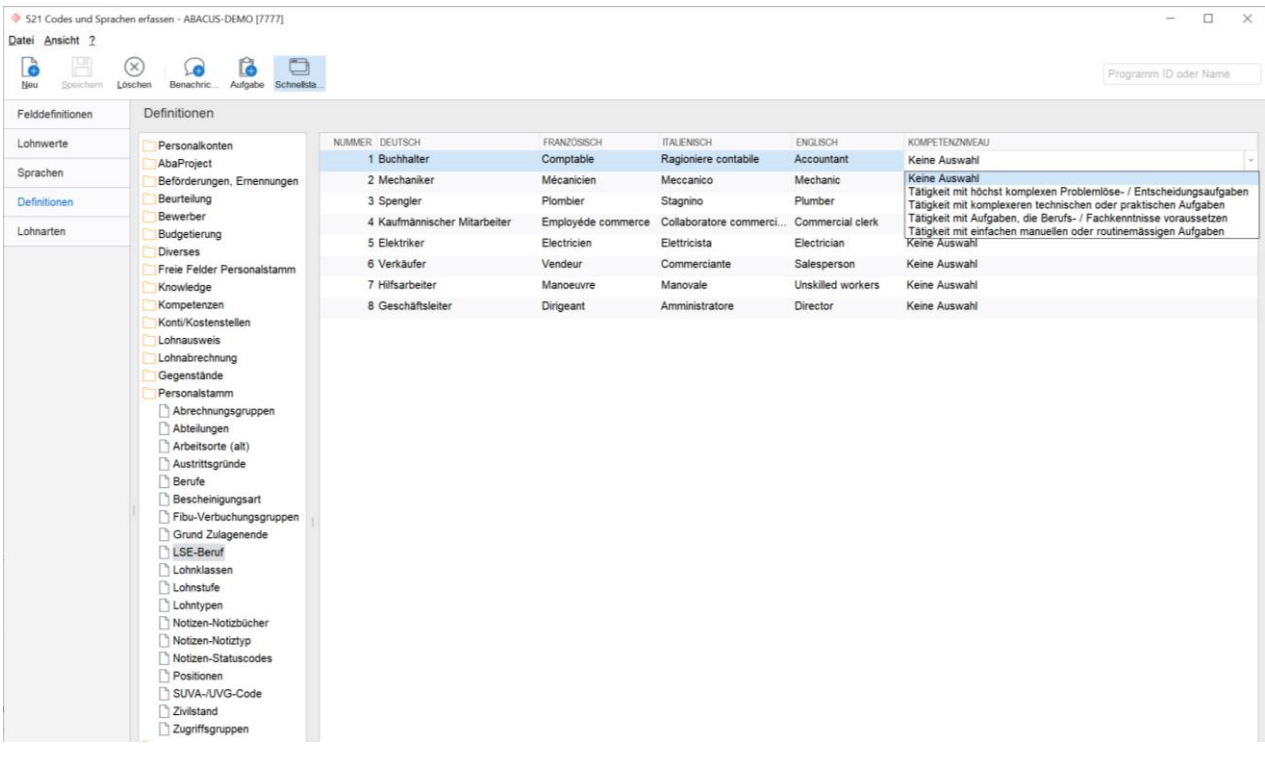

#### <span id="page-6-0"></span>**2.4 Export Logib**

Die Logib-Statistik wird im gleichen Programm Exportiert wie die Lohnstrukturerhebung. Um die Logib Datenliste zu exportieren, öffnen Sie das Programm L2981 LSE-Statistik und klicken Sie rechts auf das Symbol Logib. Anschliessend erscheint ein weiteres Fenster, in welchem Sie den Referenzmonat auswählen müssen. Damit die Datei erstellt werden kann, müssen Sie noch den Ausgabeordner definieren. Nach diesen Schritten wird die Excel-Liste erstellt und in den definierten Ordner abgespeichert.

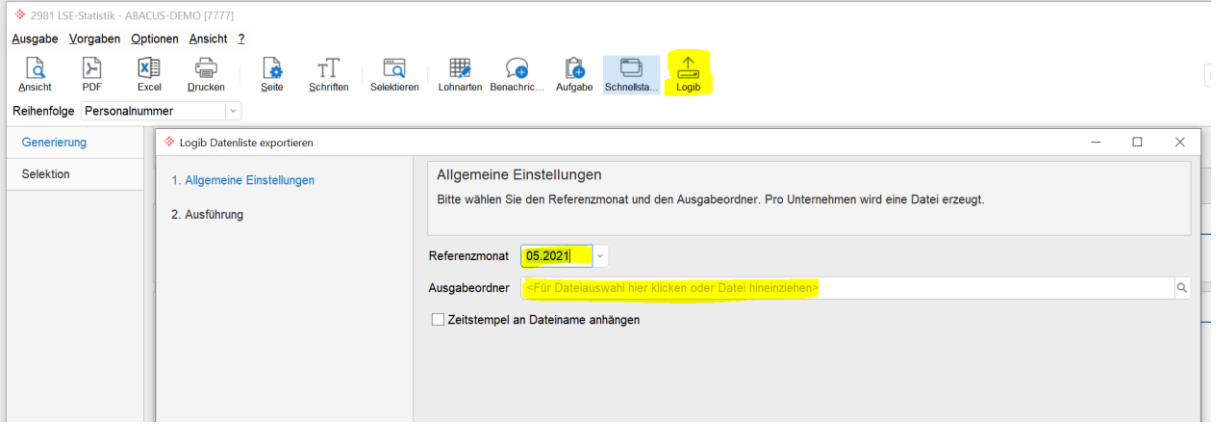

## <span id="page-7-0"></span>**3 Datenliste in Logib einlesen**

Nachdem die Liste mit dem Programm L2981 LSE-Statistik abgespeichert und exportiert wurde, muss diese nun in einem nächsten Schritt in die Logib-Datei importiert werden. Für diesen Schritt steht entweder das Webtool oder das Tool im Excel Format zur Verfügung.

Unter folgendem Link finden Sie eine Anleitung und das Logib-Tool: <https://www.ebg.admin.ch/ebg/de/home/dienstleistungen/logib-triage.html> Folgende Möglichkeiten gibt es für den Upload der Logib-Statistik:

#### <span id="page-7-1"></span>**3.1 Webtool**

- Starten Sie die Analyse über folgenden Link[: https://www.logib.admin.ch/home](https://www.logib.admin.ch/home)
- Dateien einlesen (Via Drag and Drop oder via Schaltfläche «Verzeichnis durchsuchen»
- Zusätzliche Informationen (Hier müssen weitere Informationen eingegeben werden wie zum Beispiel der Referenzmonat, die Betriebsübliche, wöchentliche Arbeitszeit, welche Codierung für das Geschlecht gewählt wurde (Standard Abacus 2 für Frauen, 1 für Männer), Format Alter und Dienstjahre)
- Datenblatt prüfen und korrigieren
- Funktionencodierung bestätigen
- Informationen zum Unternehmen
- Analyse durchführen

#### <span id="page-7-2"></span>**3.2 Excel-Tool**

- Titelblatt bearbeiten und Pflichtfelder ausfüllen
- Datei importieren
- Importeinstellungen (z. B. Geburtsjahr, Codierung für Geschlecht, Dienstjahre) vornehmen
- Vergleich starten

## <span id="page-8-0"></span>**4 Eigene Notizen**